**Instrukcja logowania do aplikacji mobilnej mInstytucja oraz złożenia Oświadczeń i włączenie powiadomień PUSH**

Aplikacja mobilna **MInstytucja** 

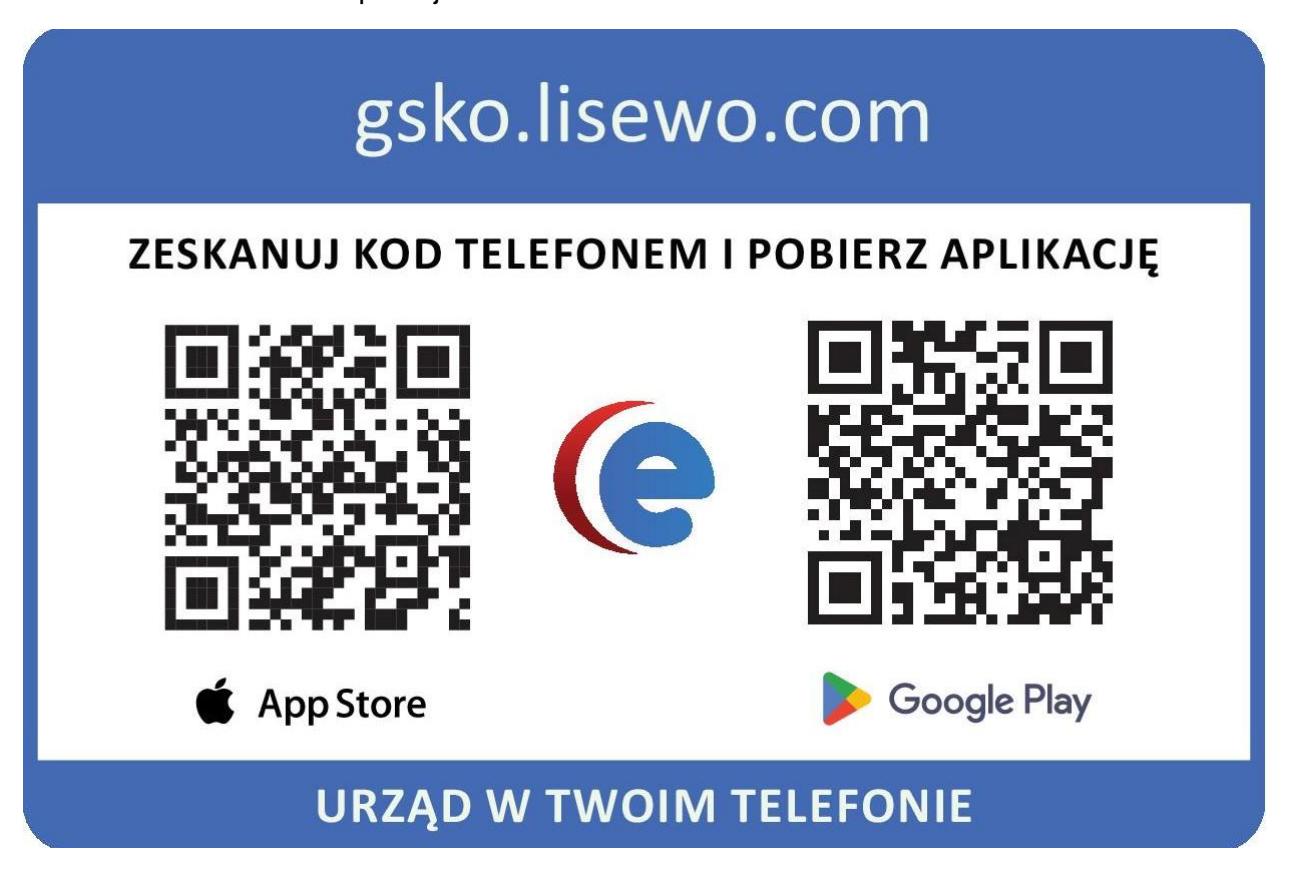

Wideo do obejrzenia = <https://www.youtube.com/watch?v=awCRRdBM5dU&t=20s>

1. **Pobierz i zainstaluj** aplikację mobilna mInstytucja (Android).

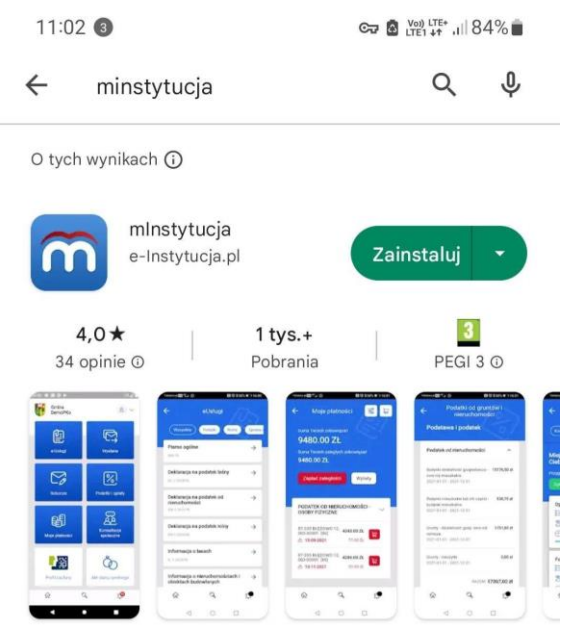

Aplikacja mlnstytucja to Mobilny Urząd w Twoim telefonie.

2. Po instalacji aplikacji, **zaloguj się i nadaj PIN** następnie dokonaj wyboru Gminy wybierając Urząd Gminy w Lisewie.

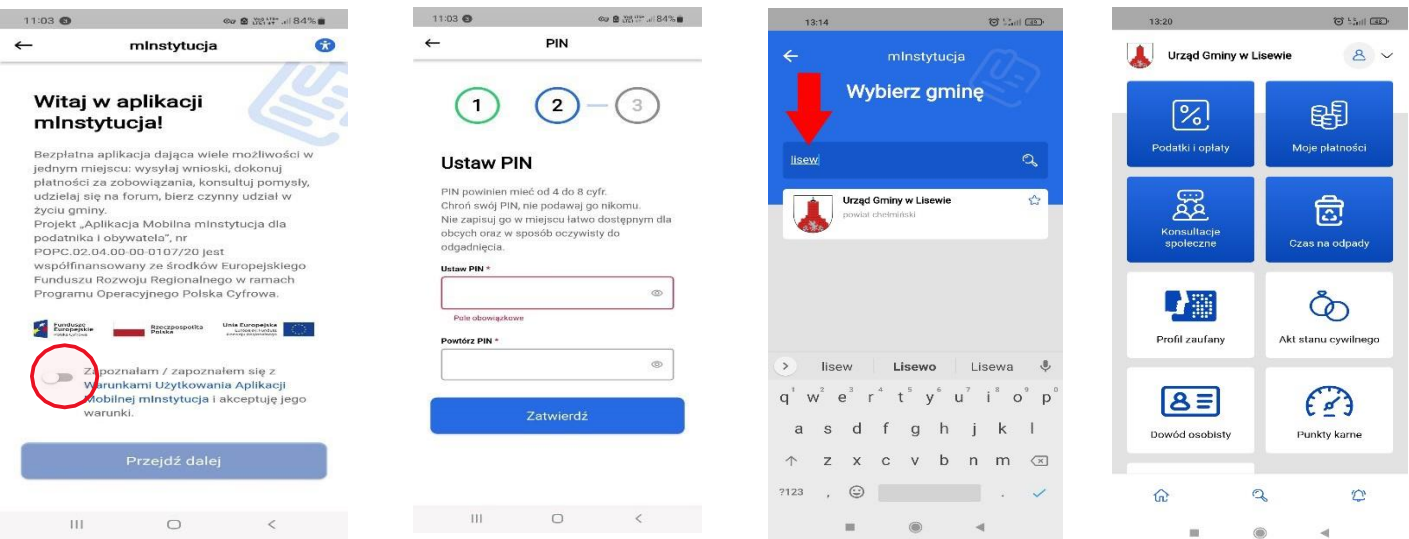

3. **Bardzo WAŻNE.** Potwierdź swoją tożsamość używając Krajowego Węzła Komunikacji Elektronicznej, przy użyciu mechanizmów Profilu Zaufanego oraz związanych z tym narzędzi potwierdzania tożsamości dla przykładu: twój bank , login hasło do profilu zaufanego czy edowód. Sprawdź poprawność swoich danych.

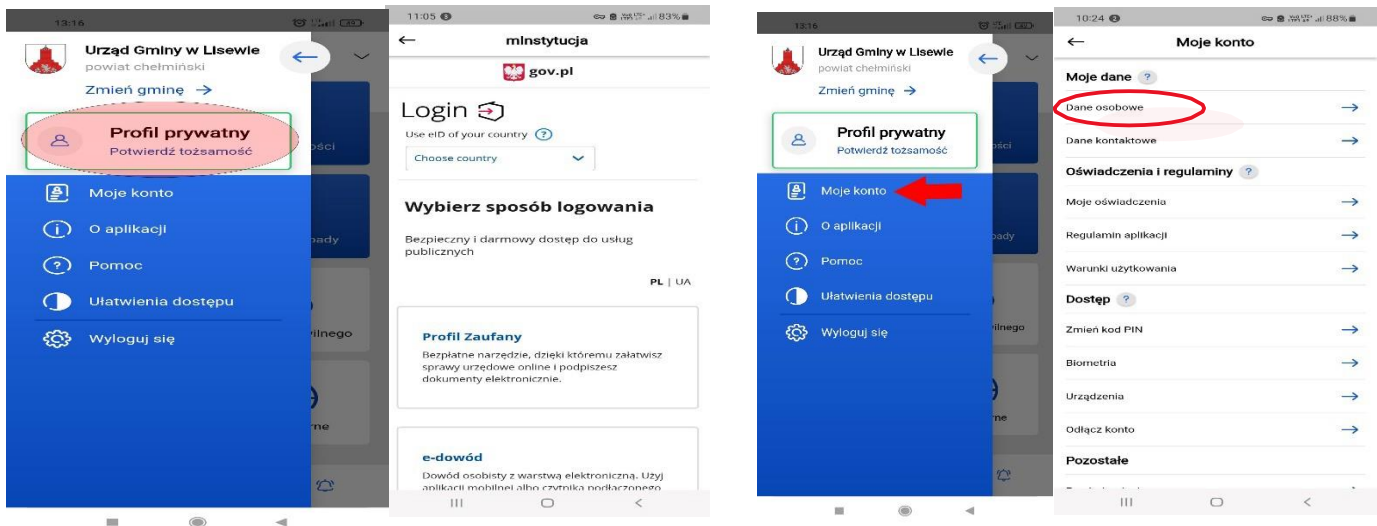

4. **Złóż Oświadczenia.** Ty decydujesz jakich zgód chcesz udzielić. Udzielenie trzech poniższych zgód umożliwi otrzymywanie KAŻDEJ korespondencji wychodzącej z Urzędu Miejskiego w Opocznie do Państwa w formie elektronicznej. Powiadomienie o otrzymanej korespondencji będzie przychodzić w formie sms, maila lub wiadomości PUSH.

Prawidłowe złożenie oświadczeń pozwoli zintegrować Państwa dane z systemami dziedzinowymi Urzędu Miejskiego w Opocznie a tym samym Portal udostępni Wam dane np. o Podatkach i opłatach lokalnych, pozwoli na dokonanie płatności ONLINE, oraz przesłanie do Urzędu wszelkiej korespondencji w formie elektronicznej.

Komunikacja za pośrednictwem aplikacji będzie szybszą komunikacją Urzędu z

Interesantem, wpłynie na ograniczenie kosztów, oraz zapewni dostęp do całej korespondencji z Urzędem w jednym miejscu i każdym czasie. Dokument elektroniczny nigdy nie zaginie i będzie dostępny dla Państwa w każdym momencie.

Poniżej treść trzech zgód jaką należy udzielić aby otrzymywać korespondencję elektroniczną:

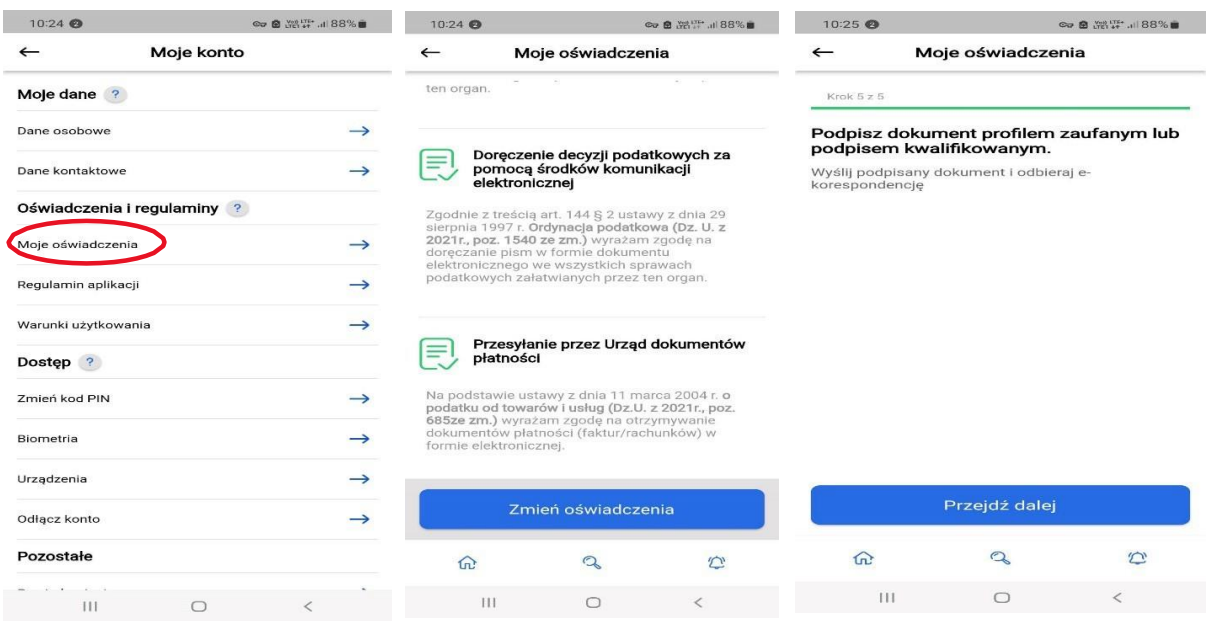

5. **Włącz powiadomienia PUSH.** Powiadomienia pozwolą na otrzymywanie z Urzędu informacji dotyczących ważnych dla Ciebie wiadomości. Możesz być powiadomiony o zbliżających ratach podatku czy zmianie terminów wywozy śmieci.

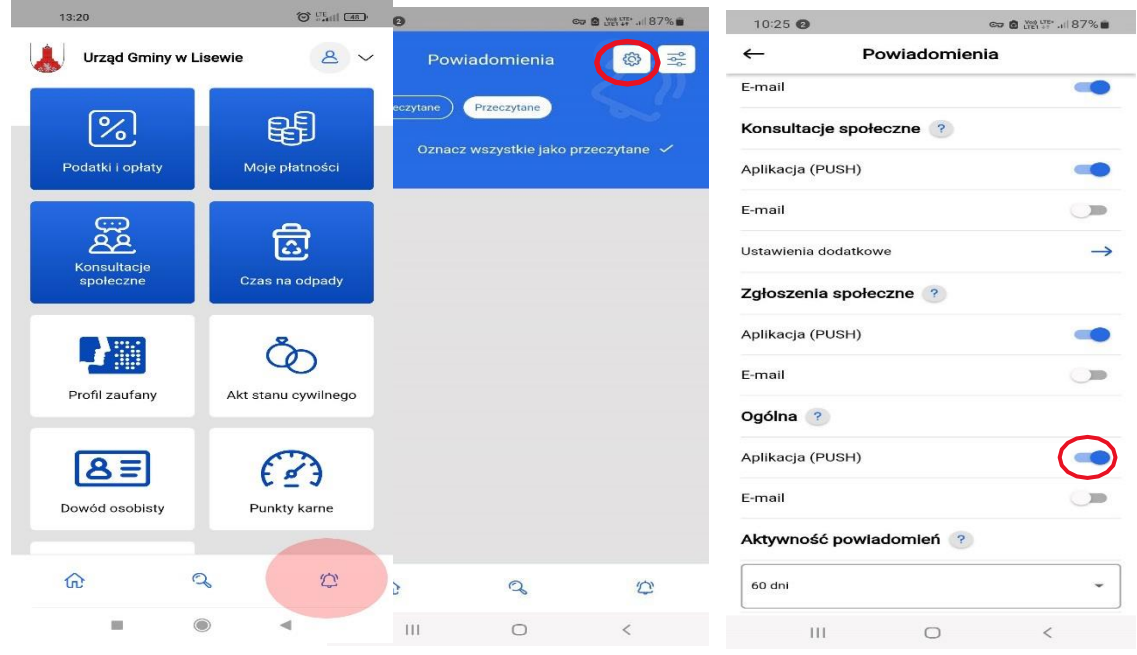

W razie problemów, zapytań lub uwag do działania aplikacji mobilnej zapraszamy do kontaktu pod nr telefonu 56 676 86 14.